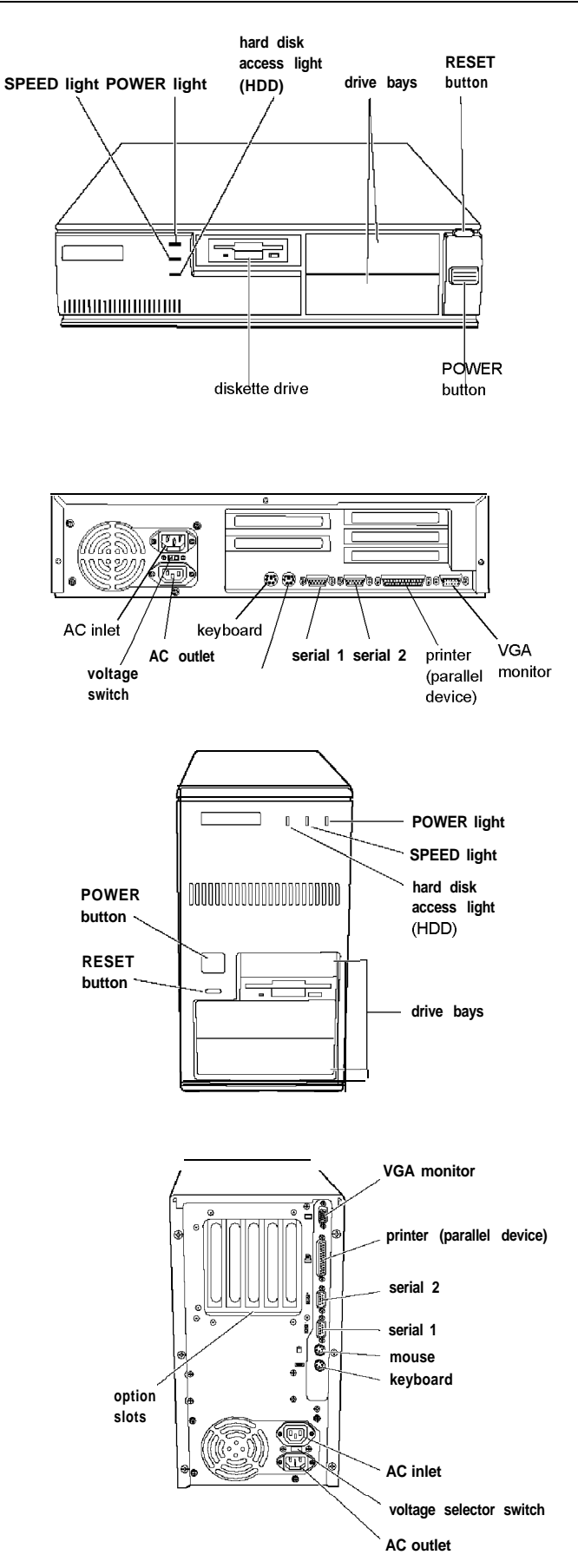

# **Computer Specifications**

# **CPU and Memory**

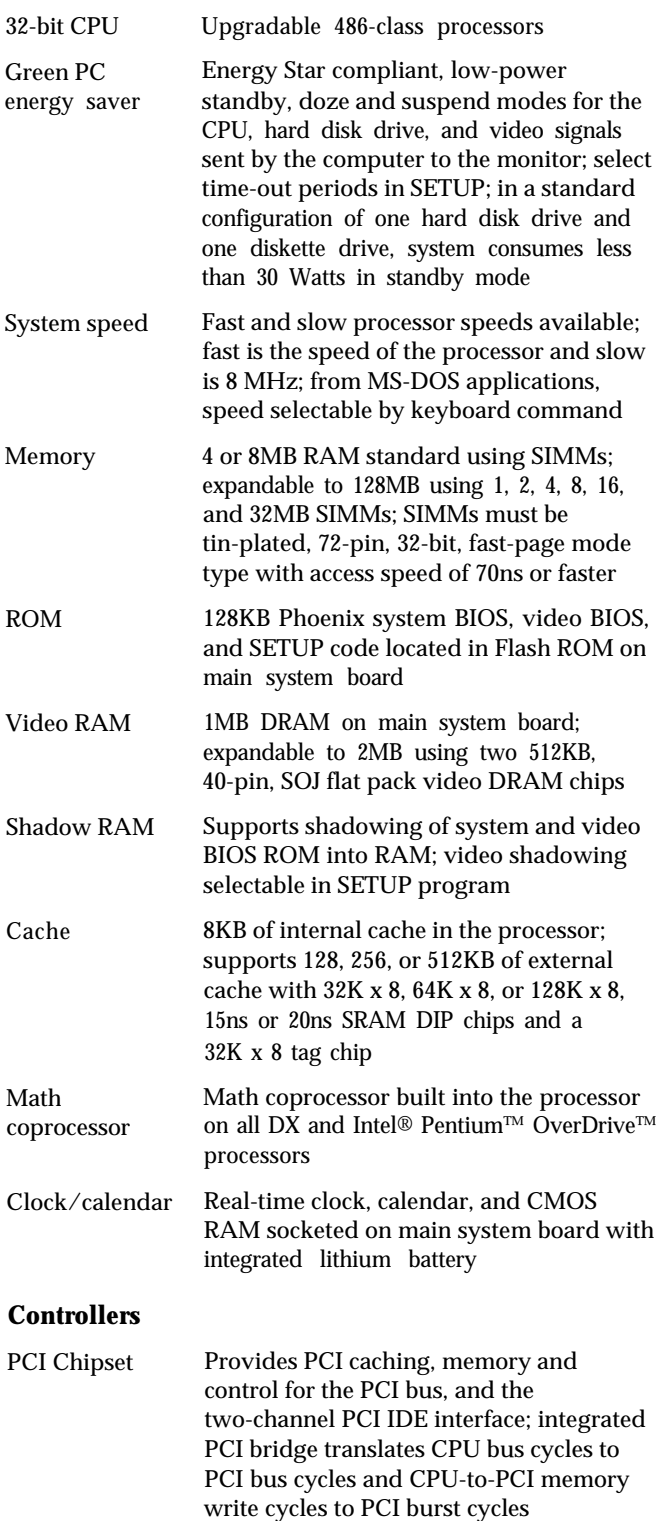

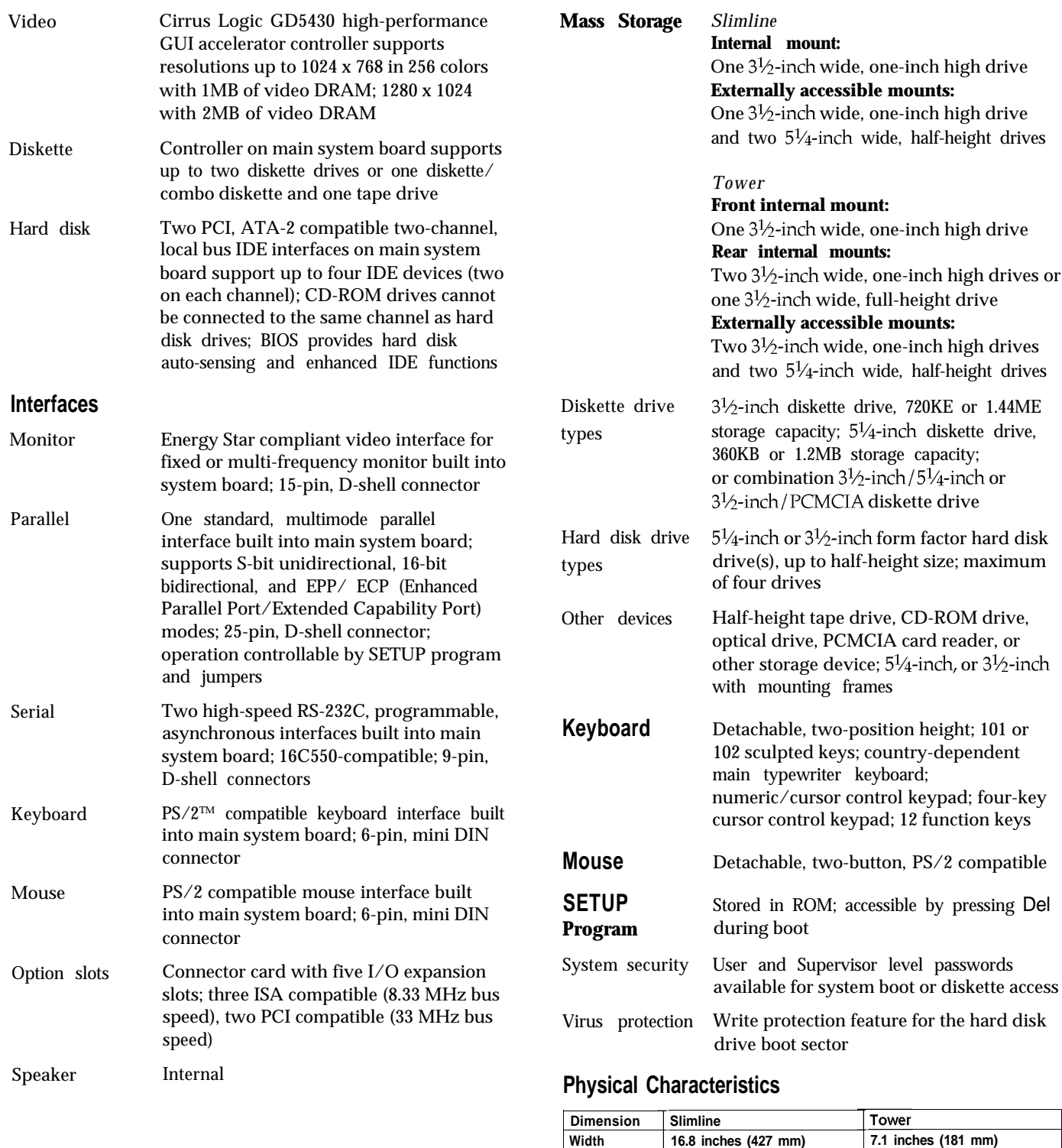

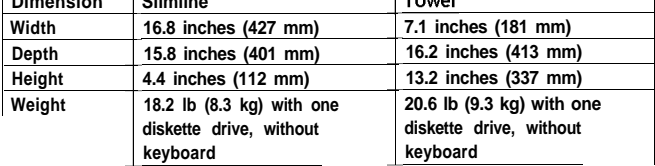

# **Power Supply**

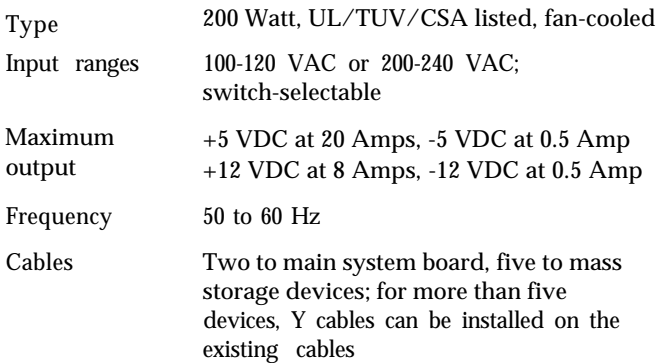

### *Option slot power limits*

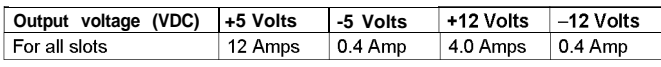

## **Environmental Requirements**

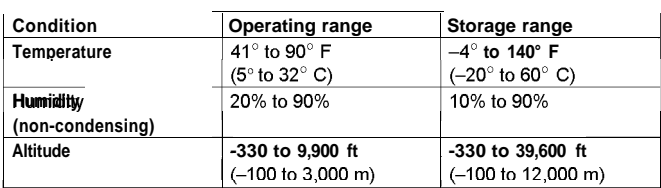

# **Jumper Settings**

### *Miscellaneous jumper settings*

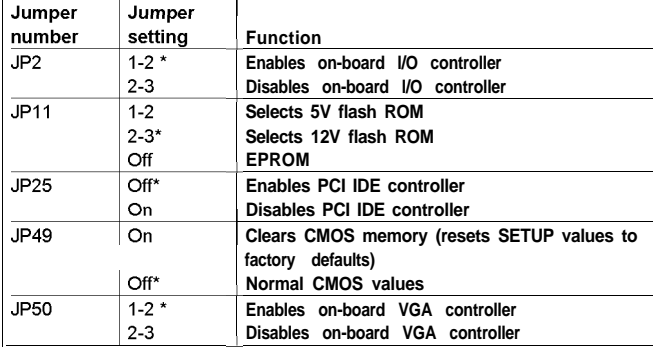

### **\* Default setting**

*Parallel port ECP mode DRQ jumper settings*

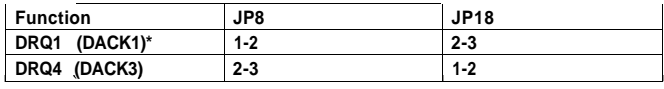

**\* Default setting**

## *CPU type jumper settings*

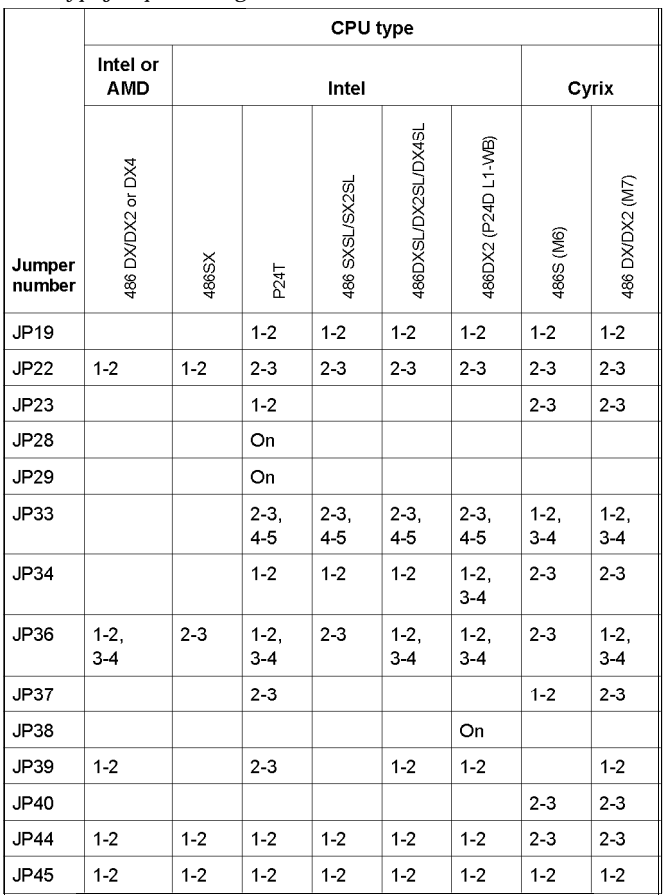

### CPU voltage jumper settings

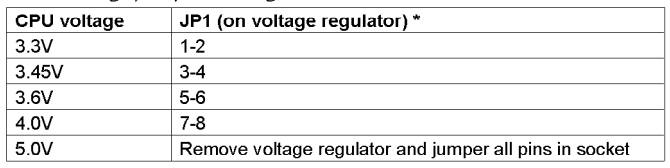

\* Default setting depends on installed processor

## Cache jumper settings

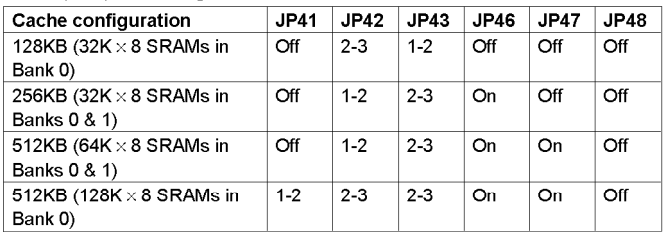

### CPU clock jumper settings

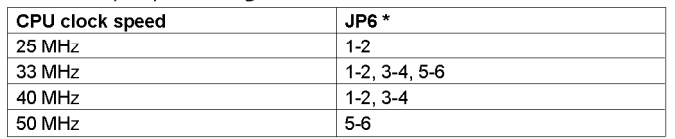

\* Default setting depends on installed processor

# **System Board Components**

The diagram below illustrates the components on the ActionPC 7000/ActionTower 7000/Endeavor 486i board. The table following it describes these components.

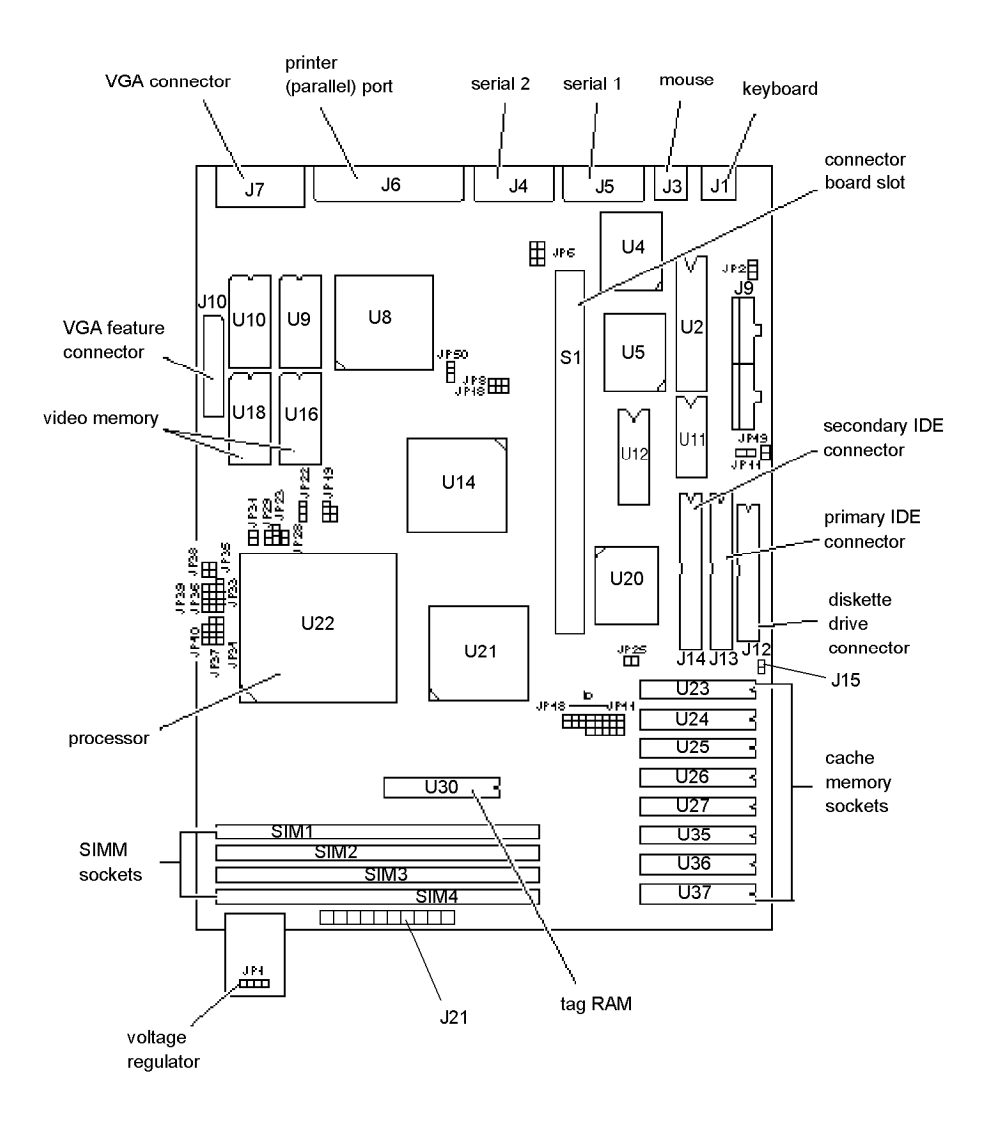

*System board components*

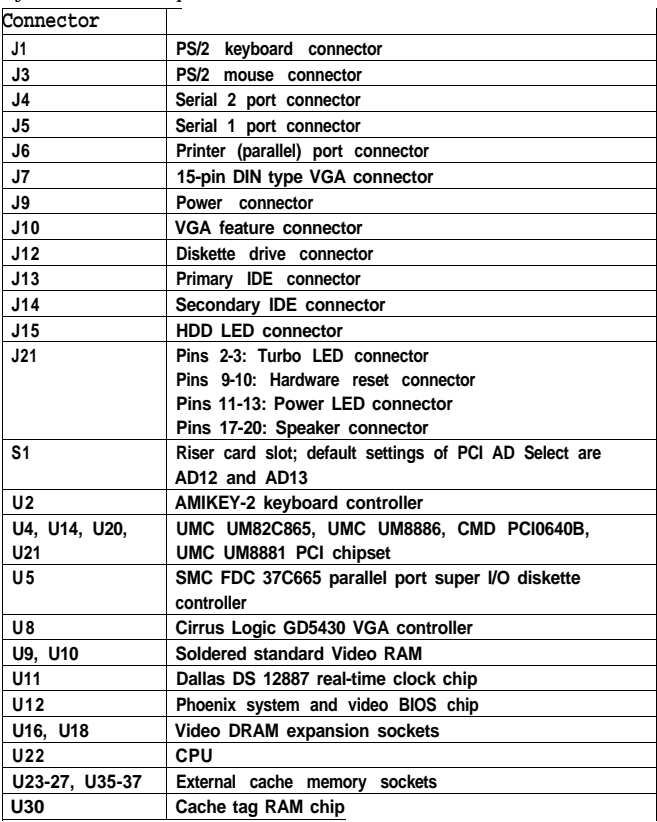

# **SIMM Installation**

The computer comes with 4 or 8MB of memory using SIMMs. By installing additional SIMMs, you can increase the amount of memory up to 128MB.

There are four SIMM sockets on the main system board, and each can contain one memory module. You can install 1MB, 2MB, 4MB, 8MB, 16MB, and 32MB SIMMs. The sockets are labeled on the main system board.

The following table shows the recommended SIMM configurations. Do not install SIMMs in any other configuration.

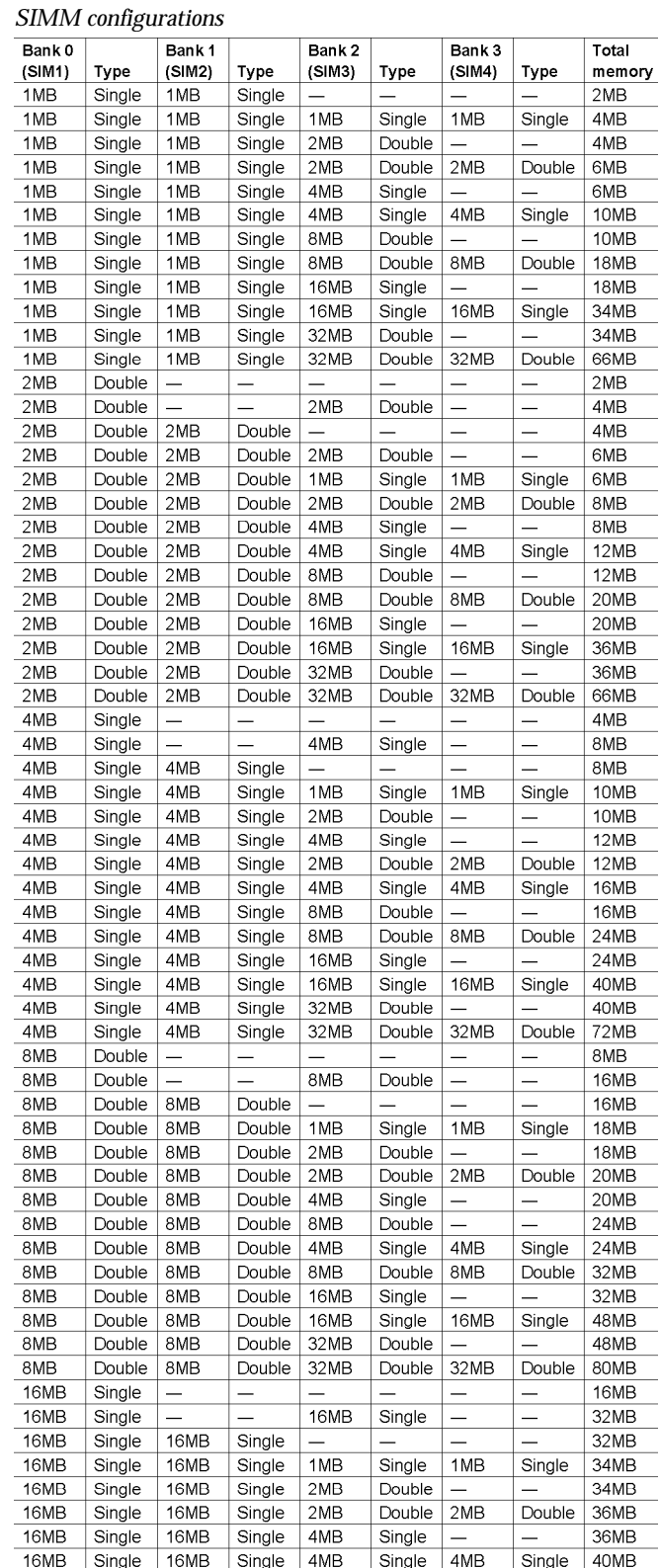

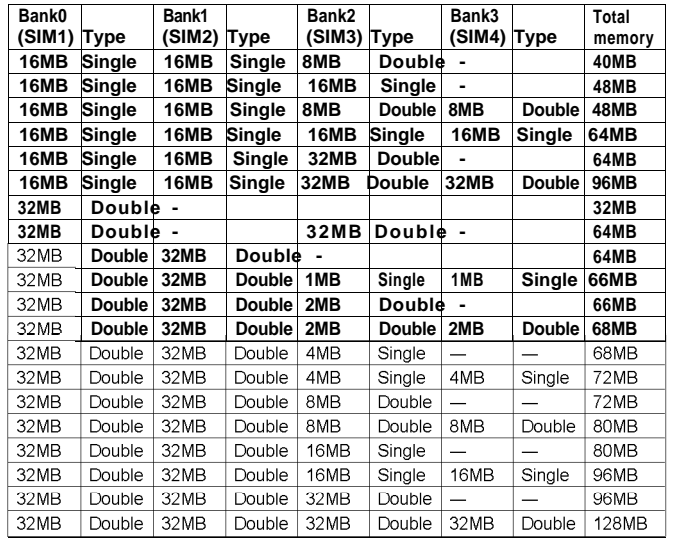

### *SIMM configurations (continued)*

**\* If you install SlMMs in both Bank 0 and Bank 1 or Bank 2 and Bank 3, SIMM types must match.**

Use only tin-plated, 32-bit, 72-pin, fast-page mode SIMMs that operate at an access speed of 80ns or faster. Be sure all the SIMMs operate at the same speed.

## **Video Memory**

The computer comes with 1MB of video memory. You can increase the video memory to 2MB by installing two 512KB, 40-pin SOJ flat pack video DRAM chips. (You cannot increase video memory by installing just one chip.)

*Video resolutions and colors*

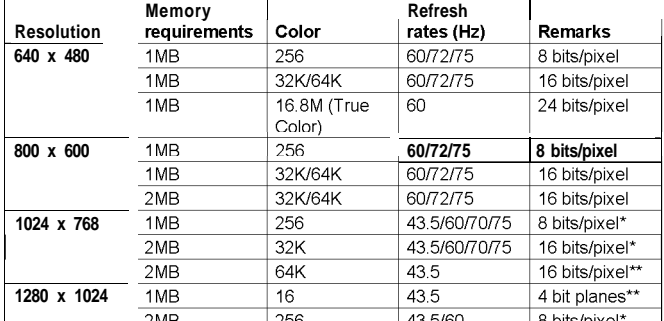

**\* Non-interlaced and interlaced**

**\*\* Interlaced**

# **External Cache**

You can install 128KB, 256KB, or 512KB of external cache with 32K x 8, 64K x 8, or 128K x 8 15ns or 20ns, SRAM DIP chips and one 32K x 8 15ns or 20ns tag chip. The computer may already have cache installed.

You must install cache in one of the configurations in the table below (each bank contains four cache memory sockets).

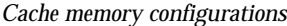

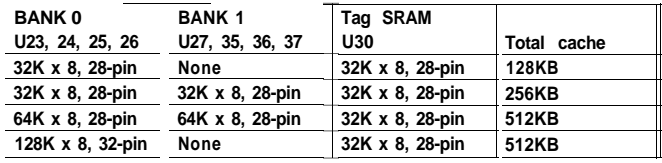

## **Processor Upgrades**

The computer's processor can be upgraded by replacing the existing processor with a faster one. The following table lists supported processors and voltages.

*Supported processors*

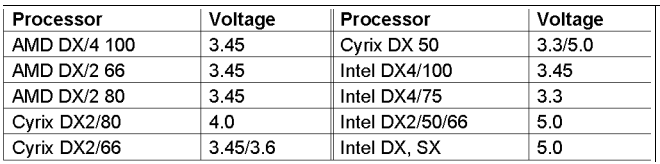

## **Hard Disk Drive Types**

Your computer comes with a hard disk auto-sensing feature. To use it, select one of the drives you have installed from the Fixed Disk Setup screen. On the screen that appears for that drive, press Enter to select the **Autotype Fixed Disk** option. The system detects the type of hard disk drive, fills in the drive's parameters, and sets the remaining options on the screen.

# **Hard Disk Drive Information DMA Assignments**

The following table lists parameters for hard disk drives qualified for use in the computer.

### *Hard disk the parameters*

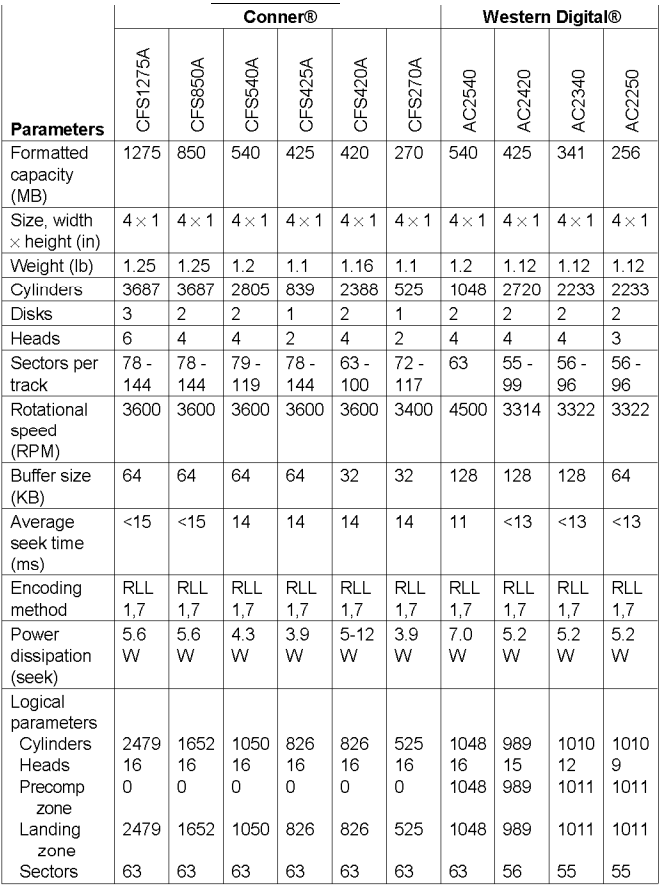

### *IDE hard disk drive jumper settings*

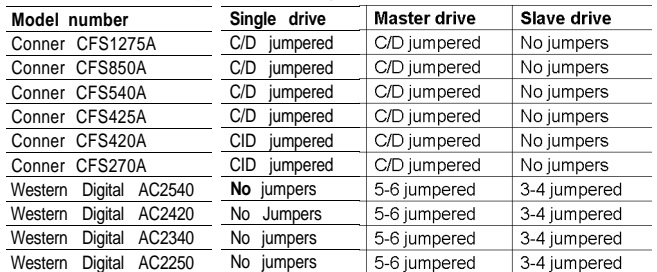

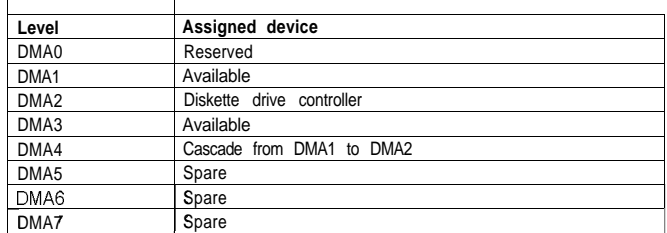

# **Hardware Interrupts**

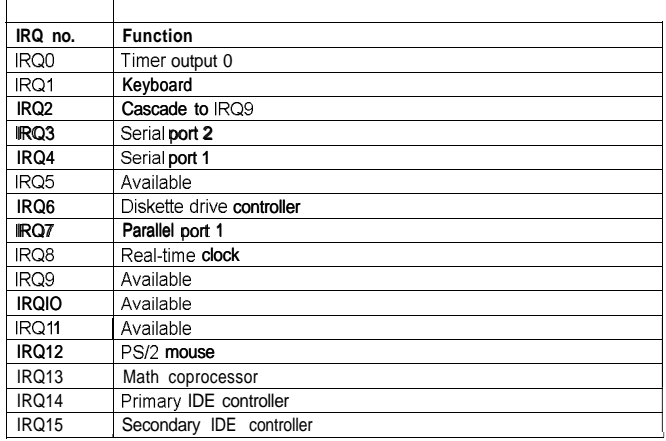

# **System Memory Map**

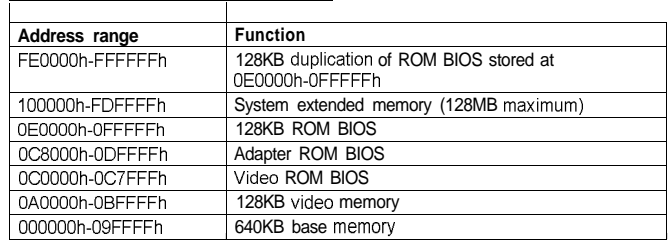

# **System I/O Address Map** *Serial port connector pin assignments (J4 and J5)*

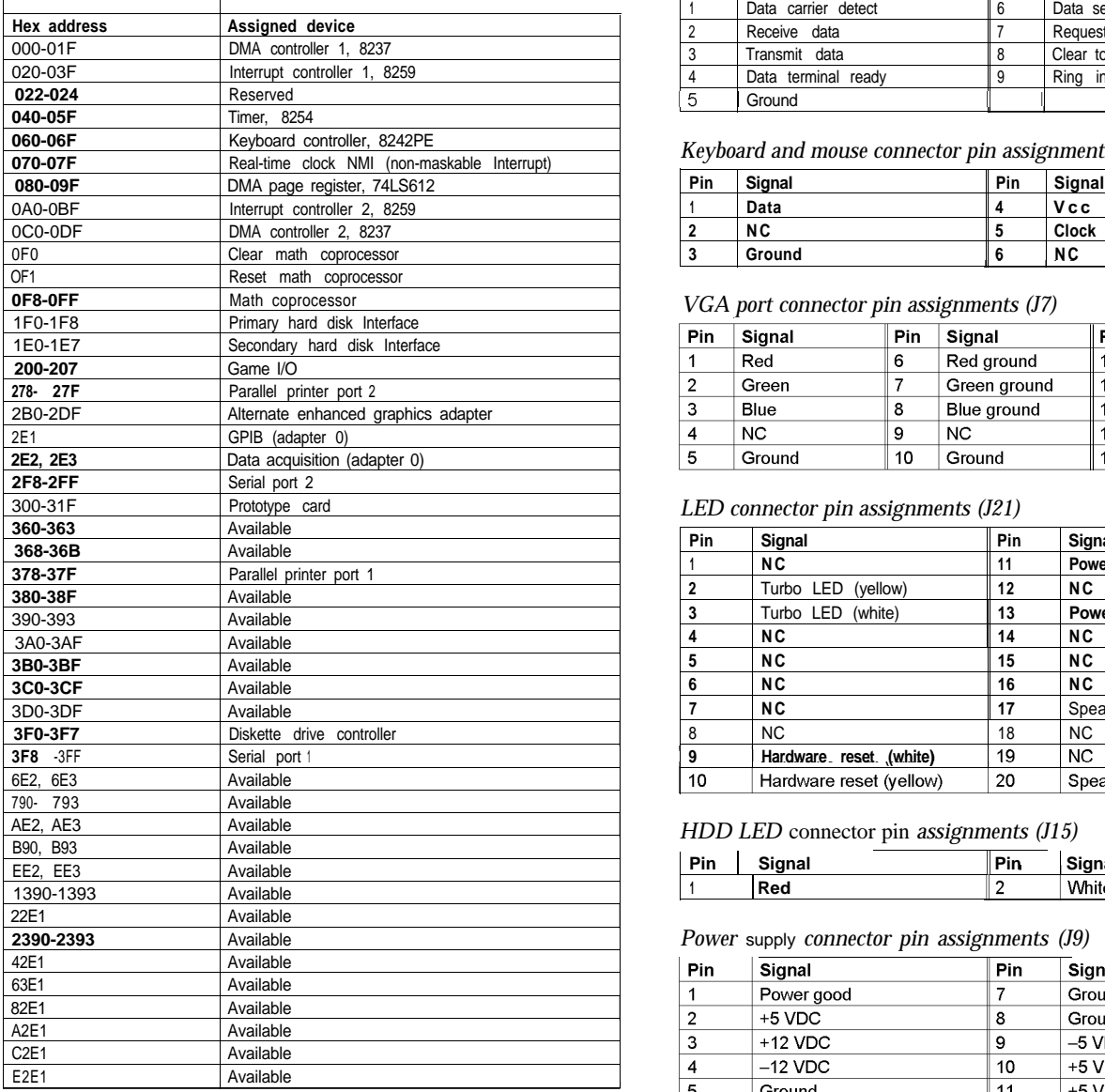

# **Connector Pin Assignments** *Diskette drive connector pin assignments* ( $112$ )

### *Parallel port connector pin assignments (J6)*

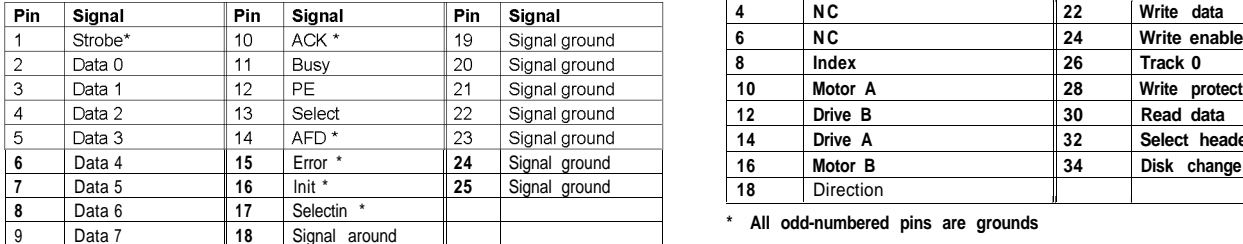

**\* Active low logic**

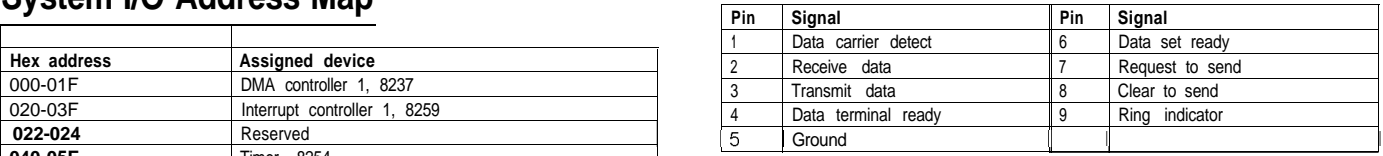

### Keyboard and mouse connector pin assignments (J1 and J3)

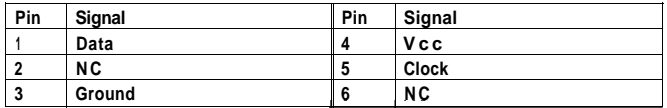

### $VGA$  port connector pin assignments (J7)

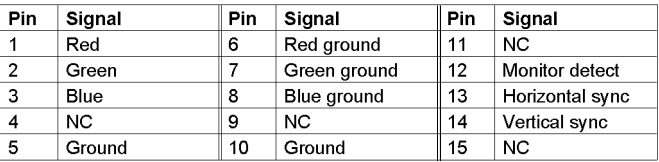

### *LED connector pin assignments (J21)*

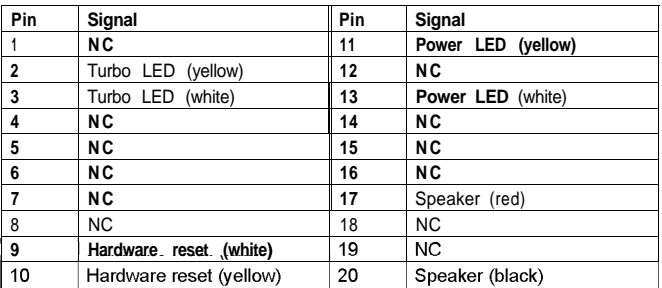

### *HDD LED* connector pin *assignments (J15)*

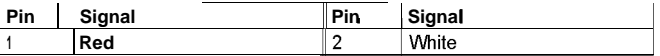

### **2390-2393** *Power* supply *connector pin assignments (J9)*

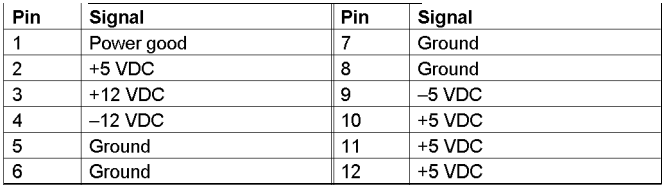

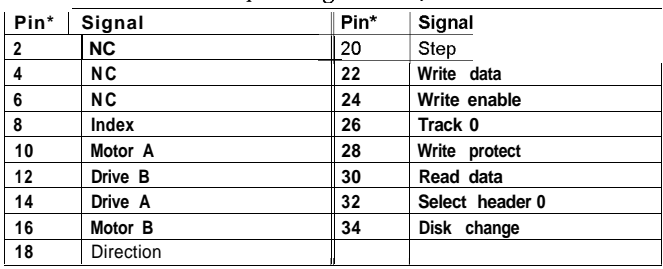

\* All odd-numbered pins are grounds

### *IDE drive connector pin assignments* (J13 and J14)

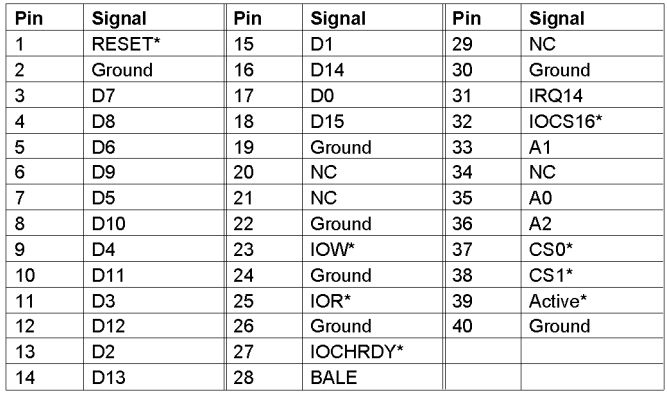

**\*Active low logic**

Option *card riser board* connector pin *assignments*

| Pin | Signal          | Pin | Signal           | Pin            | Signal           | Pin        | Signal       |
|-----|-----------------|-----|------------------|----------------|------------------|------------|--------------|
| A1  | $+12$ VDC       | A31 | SA3              | <b>B1</b>      | $+12$ VDC        | <b>B31</b> | <b>BALE</b>  |
| A2  | Ground          | A32 | SA <sub>2</sub>  | <b>B2</b>      | $+5$ VDC         | B32        | $+5$ VDC     |
| AЗ  | Ground          | A33 | SA <sub>1</sub>  | B <sub>3</sub> | Ground           | <b>B33</b> | OSC          |
| A4  | IOCHCK*         | A34 | SA <sub>0</sub>  | <b>B4</b>      | Ground           | B34        | Ground       |
| A5  | SD7             | A35 | Ground           | B <sub>5</sub> | <b>RESETDRV</b>  | <b>B35</b> | Ground       |
| A6  | SD6             | A36 | Ground           | <b>B6</b>      | $+5$ VDC         | <b>B36</b> | +5 VDC       |
| A7  | SD <sub>5</sub> | A37 | $+5$ VDC         | <b>B7</b>      | IRQ9             | B37        | +5 VDC       |
| A8  | SD <sub>4</sub> | A38 | SBHE*            | B <sub>8</sub> | 5 VDC            | <b>B38</b> | MEMCS16*     |
| A9  | SD <sub>3</sub> | A39 | LA23             | B <sub>9</sub> | DRQ <sub>2</sub> | <b>B39</b> | IOCS16*      |
| A10 | SD <sub>2</sub> | A40 | <b>LA22</b>      | <b>B10</b>     | 12 VDC           | B40        | <b>IRQ10</b> |
| A11 | SD <sub>1</sub> | A41 | <b>LA21</b>      | <b>B11</b>     | OWS*             | B41        | <b>IRQ11</b> |
| A12 | SD <sub>0</sub> | A42 | <b>LA20</b>      | <b>B12</b>     | $+12$ VDC        | <b>B42</b> | <b>IRQ12</b> |
| A13 | <b>IOCHRDY</b>  | A43 | LA19             | <b>B13</b>     | Ground           | B43        | <b>IRQ15</b> |
| A14 | <b>AEN</b>      | A44 | <b>LA18</b>      | <b>B14</b>     | SMEMW*           | <b>B44</b> | <b>IRQ14</b> |
| A15 | <b>SA19</b>     | A45 | <b>LA17</b>      | <b>B15</b>     | SMEMR*           | <b>B45</b> | DACK0*       |
| A16 | <b>SA18</b>     | A46 | MEMR*            | <b>B16</b>     | IOW*             | <b>B46</b> | DRQ0         |
| A17 | <b>SA17</b>     | A47 | MEMW*            | <b>B17</b>     | IOR*             | <b>B47</b> | DACK5*       |
| A18 | <b>SA16</b>     | A48 | SD <sub>8</sub>  | B18            | DACK3*           | B48        | DRQ5         |
| A19 | <b>SA15</b>     | A49 | SD <sub>9</sub>  | <b>B19</b>     | DRQ3             | <b>B49</b> | DACK6*       |
| A20 | <b>SA14</b>     | A50 | SD <sub>10</sub> | <b>B20</b>     | DACK1*           | <b>B50</b> | DRQ6         |
| A21 | SA13            | A51 | SD11             | <b>B21</b>     | DRQ1             | <b>B51</b> | DACK7*       |
| A22 | <b>SA12</b>     | A52 | SD12             | <b>B22</b>     | REFRESH*         | <b>B52</b> | DRQ7         |
| A23 | <b>SA11</b>     | A53 | SD <sub>13</sub> | <b>B23</b>     | <b>SYSCLK</b>    | <b>B53</b> | $+5$ VDC     |
| A24 | <b>SA10</b>     | A54 | SD <sub>14</sub> | <b>B24</b>     | IRQ7             | <b>B54</b> | MASTER*      |
| A25 | SA9             | A55 | SD <sub>15</sub> | <b>B25</b>     | IRQ6             | <b>B55</b> | Ground       |
| A26 | SA8             | A56 | Ground           | <b>B26</b>     | IRQ5             | <b>B56</b> | Ground       |
| A27 | SA7             | A57 | Ground           | <b>B27</b>     | IRQ4             | <b>B57</b> | Ground       |
| A28 | SA6             | A58 | Ground           | <b>B28</b>     | IRQ3             | <b>B58</b> | +5 VDC       |
| A29 | SA <sub>5</sub> | A59 | +5 VDC           | <b>B29</b>     | DACK2*           | <b>B59</b> | +5 VDC       |
| A30 | SA4             | A60 | $+5$ VDC         | <b>B30</b>     | тc               | <b>B60</b> | $+5$ VDC     |

**\* Active low logic**

*ISA option slot connector pin assignments*

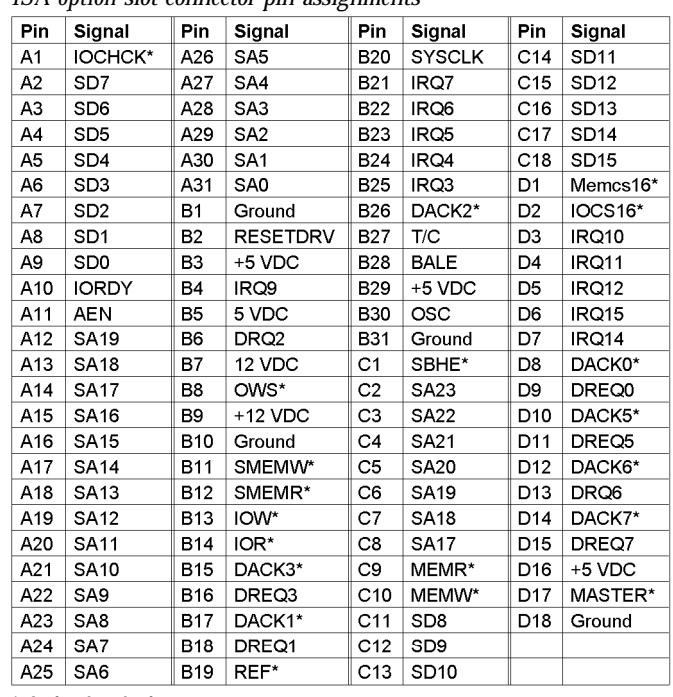

**\* Active low logic**

### *SIMM socket connector pin assignments*

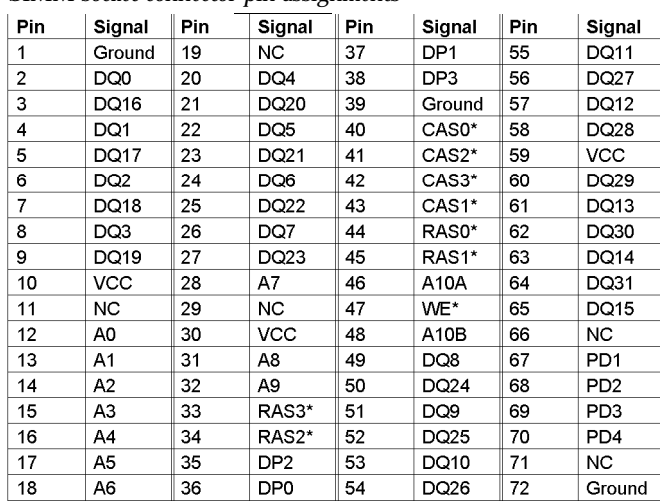

**\* Active low logic**

# **Tested Operating Environments**

The following operating environments have been tested for compatibility with the system.

Microsoft® MS-DOS® 3.3 and later Novell® DR DOS® Novell NetWare®\* 3.12 and 4.02 Novell Personal NetWare IBM® OS/2® including version 3.0 (Warp) SCO® UNIX® SCO Open Desktop Microsoft Windows 3.0 and later Microsoft Windows for WorkGroups Microsoft Windows NT, including version 3.5

### **\* Certified as workstation; tested as file server**

Your system has also received Novell's "Yes, NetWare tested and approved" certification as a workstation. As new environments become available, these also will be tested.

# **Installation/Support Tips**

## **Installing Diskette Drives**

- $\Box$  Make sure that the drive type has been correctly selected in the SETUP program.
- $\Box$  Make sure jumper JP2 is set to position 1-2 to enable the diskette drive controller.

## **Installing Hard Disk Drives**

- $\Box$  If you are installing a drive that cannot use the embedded IDE interface (such as an ESDI drive), it is recommended that you use a 16-bit, AT-type hard disk controller. If you install a non-IDE hard disk drive and controller card, you must set jumper JP25 to on to disable the built-in IDE hard disk drive interface. Also, remove the hard disk drive ribbon connector from the system board.
- When installing a hard disk drive, use the auto-sensing feature in SETUP to select the correct type for the drive. If the auto-sensing feature does not produce a match for the drive, you can define your own drive type by selecting User as the type and entering the drive's parameters.

## **Software Problems**

- $\Box$  When installing a copy-protected software package, first try the installation at high speed. If this does not work properly, select low speed by pressing Ctrl Alt - (on the numeric keypad). Try loading the program at low speed and then switching to high speed, if possible.
- $\Box$  When running a software package that uses a key disk as its copy-protection method, try loading it at high speed. If this does not work, load it at low speed.

## **Installing Option Cards**

If you are installing a video adapter card, make sure you disable the built-in VGA controller by setting JP50 to 2-3.

## **Upgrading the Processor**

When you replace the processor, you need to check the settings of several jumpers, as listed on page 3.

## **Booting Sequence**

If you cannot boot the computer from the hard disk, make sure the booting sequence in SETUP is set to **A: then C :** Then boot the computer from a system diskette in drive A.

## **Password**

If you forget your password, you must discharge your CMOS memory as follows:

- 1. Turn off the computer and remove the cover.
- **2.** Disable the password by setting jumper JP49 on the main system board to on.
- **3.** Turn the computer on, leave it on for a few seconds, then turn it off again.
- **4.** Set jumper JP49 back to off to select the system board battery.
- **5.** Run SETUP to enter a new password, if desired.

## **Information Reference List**

### **Engineering Change Notices**

None.

### **Technical Information Bulletins**

None.

### **Product Support Bulletins**

None.

### **Related Documentation**

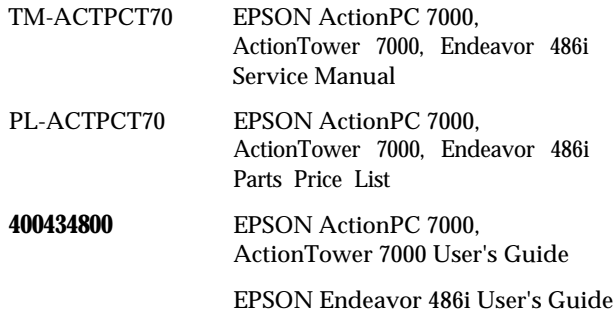